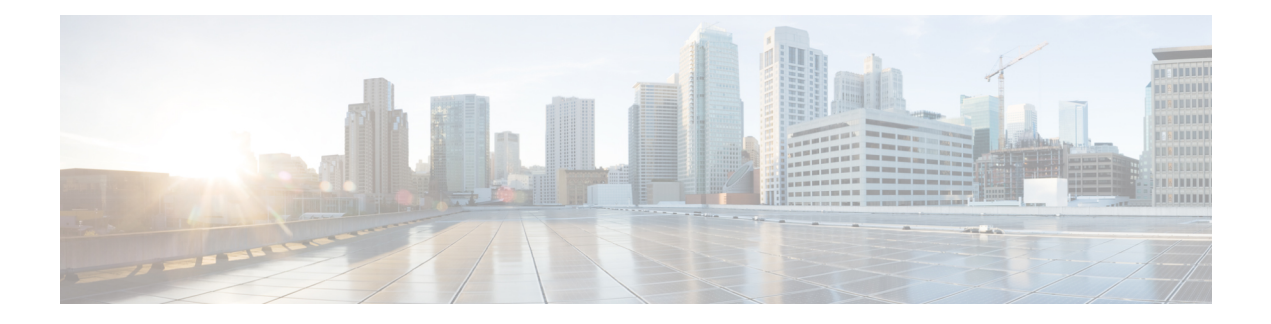

# **GMPLS UNI Commands**

This module describes the commands used to configure UNI-C configuration for a GMPLS tunnel.

Generalized Multiprotocol Label Switching (GMPLS) User-Network Interface (UNI) establishes a circuit connection by signaling exchanges between two clients (UNI-C) of an optical network.

For detailed information about MPLS concepts, configuration tasks, and examples, see *Cisco IOS XR MPLS Configuration Guide for the Cisco CRS-1 Router*.

- [attribute-set](#page-1-0) xro, on page 2
- controller dwdm [\(GMPLS\),](#page-2-0) on page 3
- [destination](#page-4-0) ipv4 unicast, on page 5
- exclude [\(MPLS-TE\),](#page-6-0) on page 7
- gmpls [optical-uni,](#page-8-0) on page 9
- **ipcc routed [\(LMP\)](#page-10-0)** , on page 11
- **link-id ipv4 [unicast](#page-12-0) (LMP)** , on page 13
- **lmp** , on [page](#page-14-0) 15
- **logging events lsp-status state [\(GMPLS\)](#page-15-0)** , on page 16
- **[neighbor](#page-17-0) (LMP)** , on page 18
- **neighbor interface-id [unnumbered](#page-19-0)** , on page 20
- **[neighbor](#page-21-0) link-id ipv4 unicast** , on page 22
- [path-option](#page-22-0) (GMPLS), on page 23
- [record-route](#page-24-0) (GMPLS), on page 25
- **[router-id](#page-26-0) ipv4 unicast** , on page 27
- show mpls traffic-eng [link-management](#page-28-0) optical-uni , on page 29
- [signalled-name](#page-31-0) (GMPLS), on page 32
- **signalling refresh [out-of-band](#page-33-0) interval** , on page 34
- **signalling refresh [out-of-band](#page-34-0) missed** , on page 35
- tunnel-id [\(GMPLS\),](#page-35-0) on page 36
- [tunnel-properties,](#page-37-0) on page 38

# <span id="page-1-0"></span>**attribute-set xro**

To specify an attribute set for LSPdiversity for GMPLS UNI, use the **attribute-set xro** command in MPLS-TE configuration mode. To remove the settings, use the **no** form of this command.

**attribute-set xro** *attribute-set* **no attribute-set xro** *attribute-set*

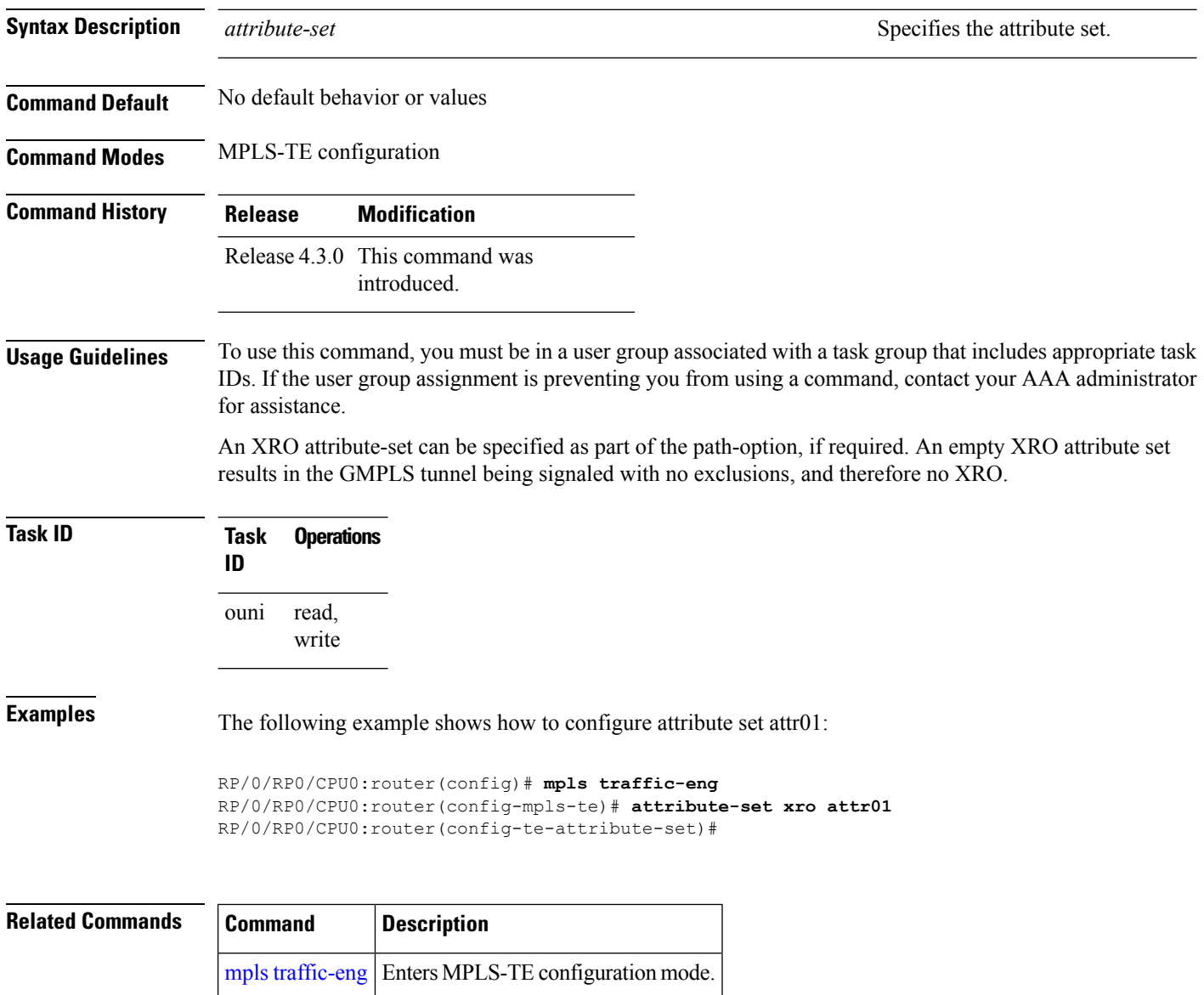

# <span id="page-2-0"></span>**controller dwdm (GMPLS)**

To specify a controller for GMPLS UNI and enter configuration commandsfor the controller, use the **controller dwdm** command in the appropriate mode. To return to the default behavior, use the**no** form of this command.

**controller dwdm** *controller* **no controller dwdm** *controller*

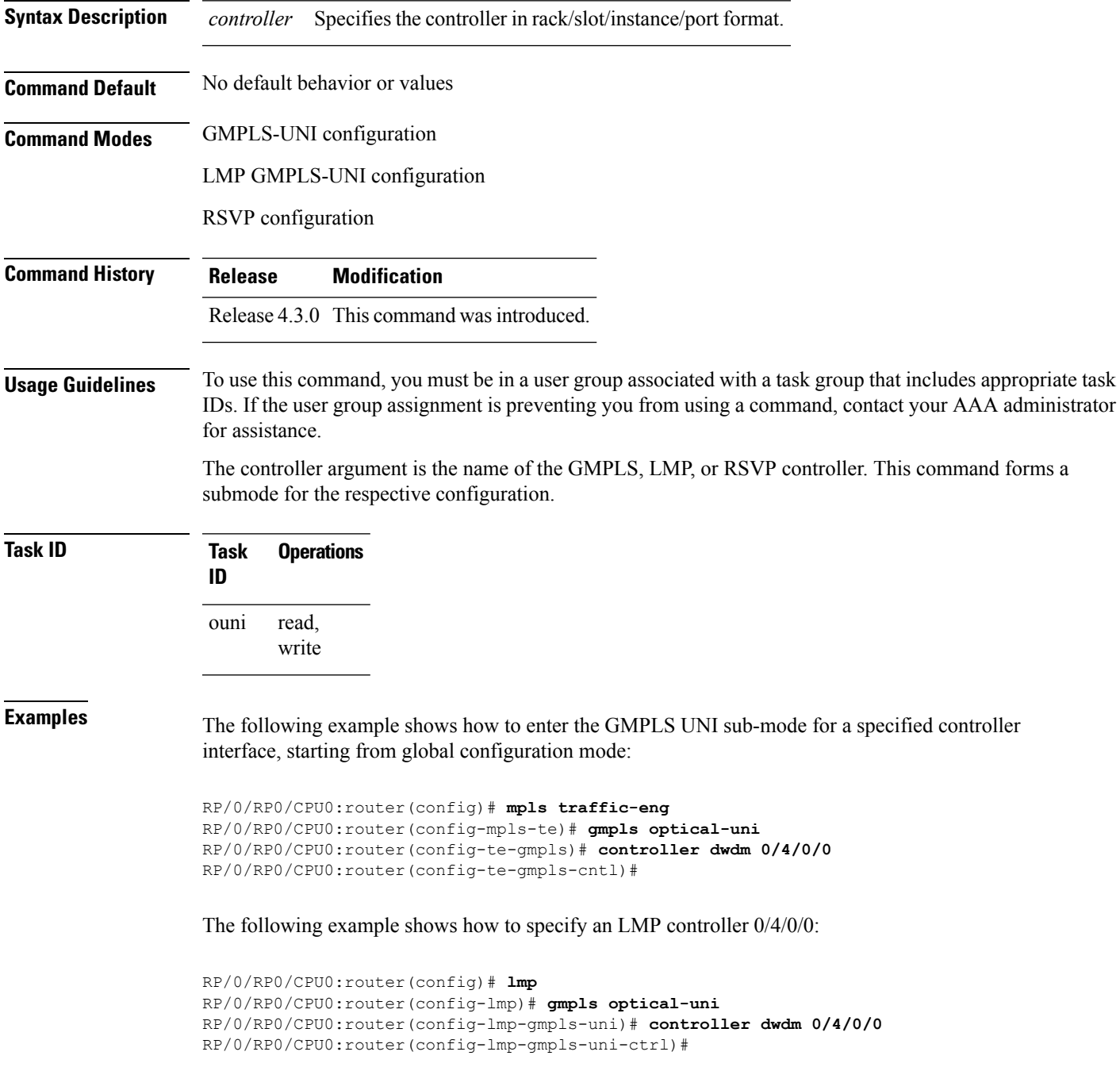

The following example shows how to specify RSVP controller 0/4/0/0:

```
RP/0/RP0/CPU0:router(config)# rsvp
RP/0/RP0/CPU0:router(config-rsvp)# controller dwdm 0/1/0/0
RP/0/RP0/CPU0:router(config-rsvp-cntl)#
```
#### $\overline{\text{Related Commands}}$

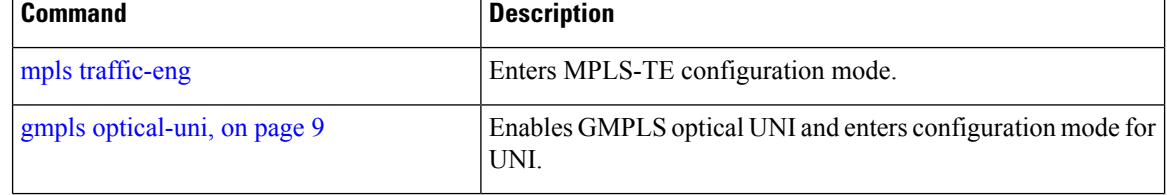

#### <span id="page-4-0"></span>**destination ipv4 unicast**

To specify the destination of a GMPLS UNI tunnel, use the **destination ipv4 unicast** command in GMPLS-UNI controller tunnel-properties configuration sub-mode.

**destination ipv4 unicast** *address* **no destination Syntax Description** *address* Specifies the tunnel destination (IPv4 address). **Command Default** No default behavior or values **Command Modes** GMPLS-UNI controller tunnel-properties configuration **Command History Release Modification** Release 4.3.0 This command was introduced. **Usage Guidelines** To use this command, you must be in a user group associated with a task group that includes appropriate task IDs. If the user group assignment is preventing you from using a command, contact your AAA administrator for assistance. The destination can be either the optical router ID of the destination node or the optical address of the desired ingress interface to the destination node. Specifying the router-id means that the ingress interface is selected by the network. **Task ID Task Operations ID** read, write ouni **Examples** The following example shows how to specify a tunnel destination (10.10.3.4), starting from global configuration mode: RP/0/RP0/CPU0:router(config)# **mpls traffic-eng** RP/0/RP0/CPU0:router(config-mpls-te)# **gmpls optical-uni** RP/0/RP0/CPU0:router(config-te-gmpls)# **controller dwdm 0/4/0/0** RP/0/RP0/CPU0:router(config-te-gmpls-cntl)#**tunnel-properties** RP/0/RP0/CPU0:router(config-te-gmpls-tun)#**destination 10.10.3.4** RP/0/RP0/CPU0:router(config-te-gmpls-tun)# **Related Commands Command Command Description** mpls [traffic-eng](b-mpls-cr-crs-61x_chapter4.pdf#nameddest=unique_107) Enters MPLS-TE configuration mode.

I

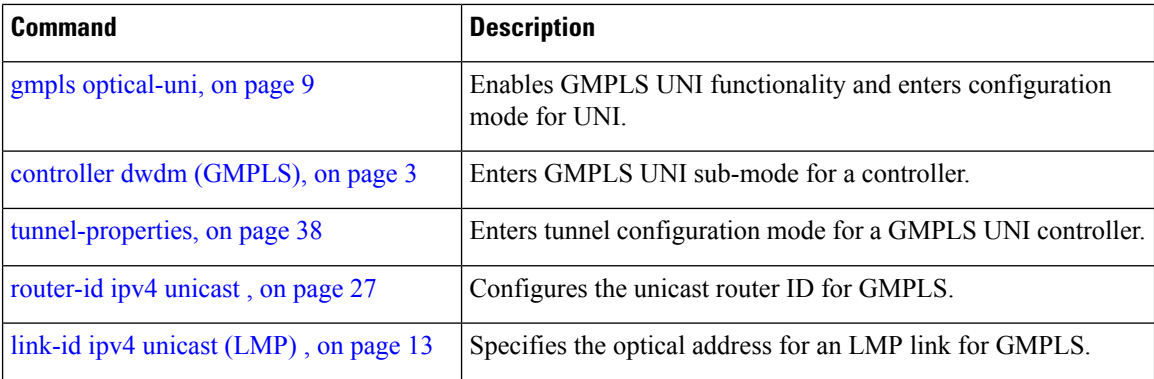

### <span id="page-6-0"></span>**exclude (MPLS-TE)**

To specify exclusions for an attribute set for LSP diversity for MPLS-TE, use the **exclude** command in MPLS-TE attribute set configuration mode. To remove exclusions, use the **no** form of this command.

**exclude** {**best-effort|strict**} **lsp source source-address destination destination-address tunnel-id tunnel-id extended-tunnel-id extended-tunnel-id** [**lsp-id lsp-id**]

**no exclude** {**best-effort|strict**} **lsp source source-address destination destination-address tunnel-id tunnel-id extended-tunnel-id extended-tunnel-id** [**lsp-id lsp-id**]

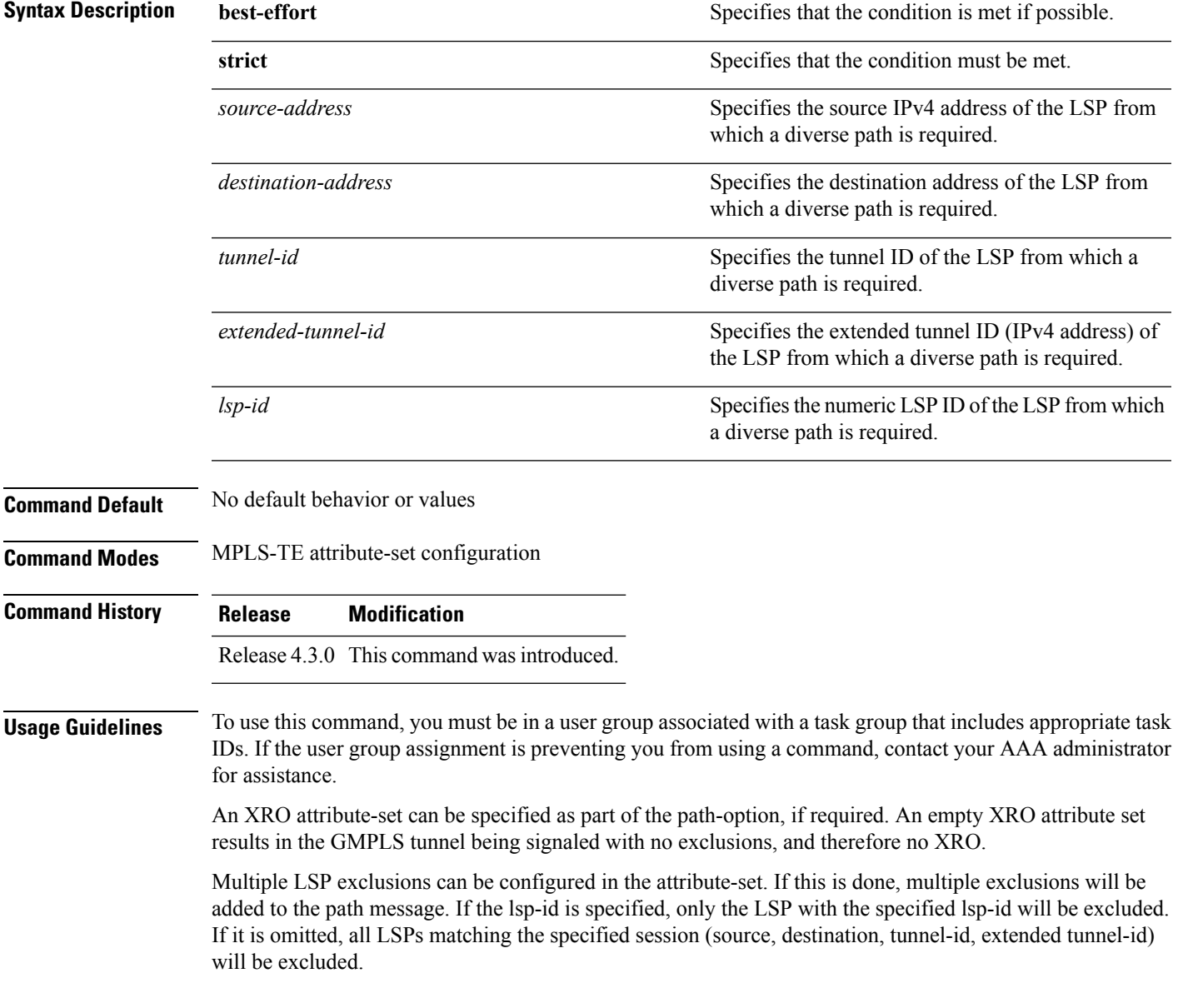

I

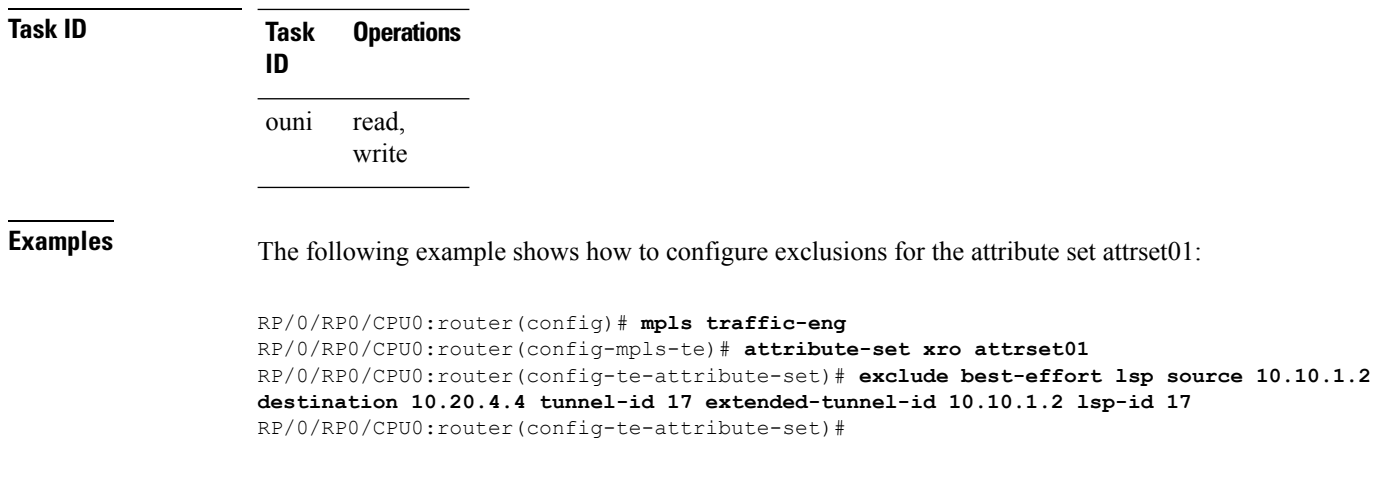

#### $\overline{\text{Related } \text{Commands}}$

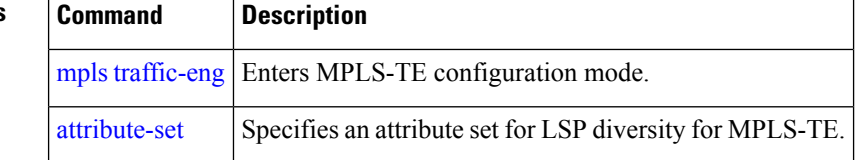

### <span id="page-8-0"></span>**gmpls optical-uni**

To enable GMPLS UNI feature, use the **gmpls optical-uni** command in the appropriate mode. To return to the default behavior, use the **no** form of this command.

**gmpls optical-uni no gmpls optical-uni**

- **Syntax Description** This command has no arguments or keywords.
- **Command Default** No default behavior or values

**Command Modes** MPLS-TE configuration

LMP configuration

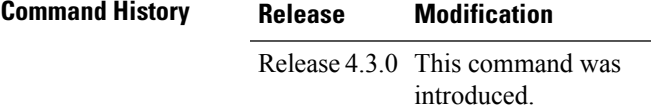

#### **Usage Guidelines** To use this command, you must be in a user group associated with a task group that includes appropriate task IDs. If the user group assignment is preventing you from using a command, contact your AAA administrator for assistance.

The LMP submode enables GMPLS-UNI LMP functionality and acts as a container for other GMPLS-UNI LMP configuration commands.

#### **Task ID Task Operations**

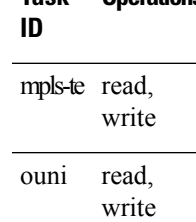

**Examples** The following example shows how to enable GMPLS-UNI, starting from global configuration mode:

```
RP/0/RP0/CPU0:router(config)# mpls traffic-eng
RP/0/RP0/CPU0:router(config-mpls-te)# gmpls optical-uni
RP/0/RP0/CPU0:router(config-te-gmpls)#
```
The following example shows how to enable GMPLS UNI and enter LMP configuration mode:

```
RP/0/RP0/CPU0:router(config)# lmp
RP/0/RP0/CPU0:router(config-lmp)# gmpls optical-uni
RP/0/RP0/CPU0:router(config-lmp-gmpls)#
```
 $\mathbf{l}$ 

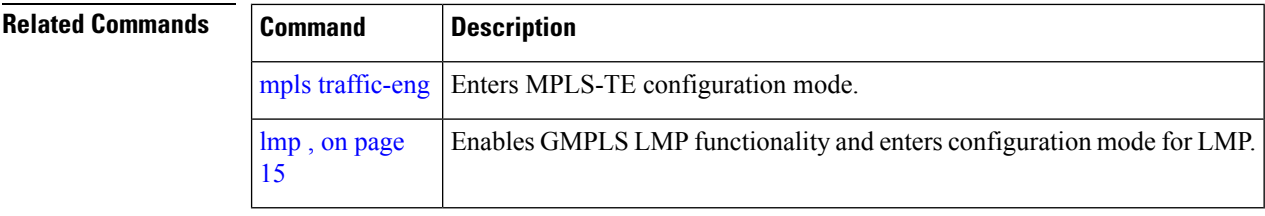

Ш

#### <span id="page-10-0"></span>**ipcc routed (LMP)**

To specify the Link Management Protocol neighbor IPCC configuration for GMPLS UNI, use the **ipcc routed** command in the neighbor sub-mode for LMP GMPLS-UNI controller configuration mode. To return to the default behavior, use the **no** form of this command.

**ipcc routed no ipcc routed**

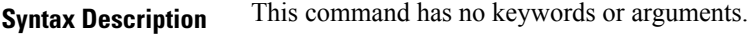

**Command Default** No default behavior or values

**Command Modes** LMP GMPLS-UNI controller neighbor configuration

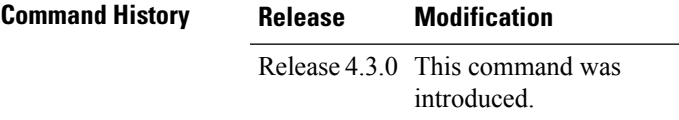

**Usage Guidelines** To use this command, you must be in a user group associated with a task group that includes appropriate task IDs. If the user group assignment is preventing you from using a command, contact your AAA administrator for assistance.

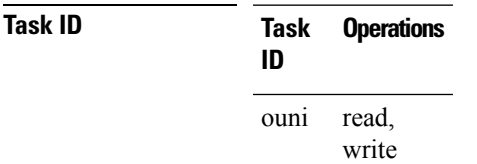

**Examples** The following example shows how to specify the IPCC configuration for the GMPLS-UNI controller 0/0/0/3, neighbor UN02:

> RP/0/RP0/CPU0:router(config)# **lmp** RP/0/RP0/CPU0:router(config-lmp)# **gmpls optical-uni** RP/0/RP0/CPU0:router(config-lmp-gmpls-uni)# **neighbor UN02** RP/0/RP0/CPU0:router(config-lmp-gmpls-uni-nbr-UN02)# **ipcc routed** RP/0/RP0/CPU0:router(config-lmp-gmpls-uni-nbr-UN02)#

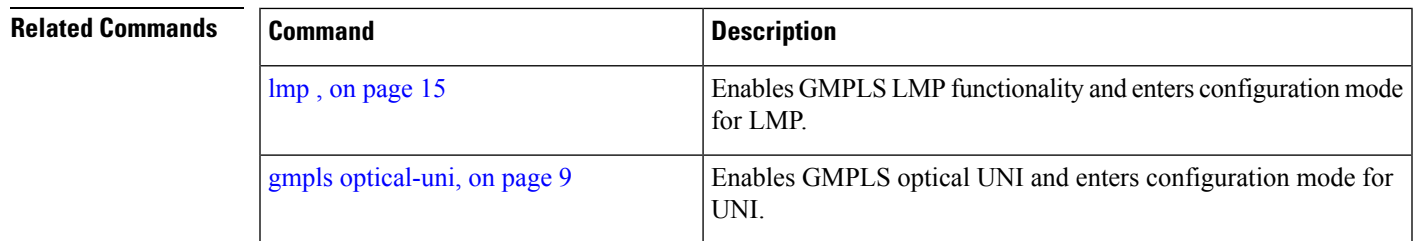

 $\mathbf I$ 

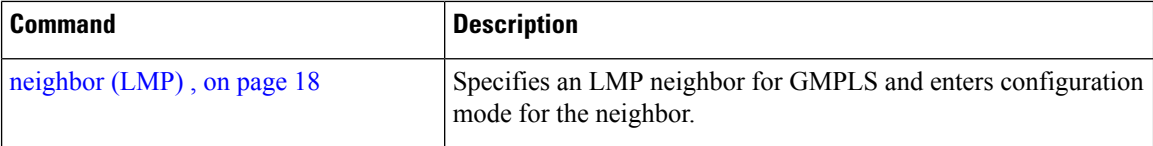

### <span id="page-12-0"></span>**link-id ipv4 unicast (LMP)**

To specify the optical interface address for an LMP link for a GMPLS UNI controller, use the **link-id ipv4 unicast** command in GMPLS-UNI controller configuration mode. To return to the default behavior, use the **no** form of this command.

**link-id ipv4 unicast** *address* **no link-id**

**Syntax Description** *address* Specifies the optical unicast IPv4 address.

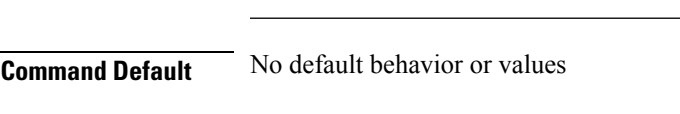

**Command History Release Modification**

**Command Modes** LMP GMPLS-UNI controller configuration

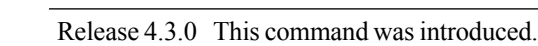

**Usage Guidelines** To use this command, you must be in a user group associated with a task group that includes appropriate task IDs. If the user group assignment is preventing you from using a command, contact your AAA administrator for assistance.

> This command specifies the local optical address for the link. It can be used as a tunnel destination at the tail UNI-C if the ingress link to the tail is to be specified.

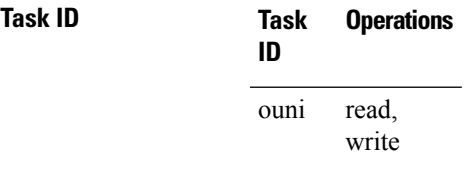

**Examples** The following example shows how to specify the link ID:

RP/0/RP0/CPU0:router(config)# **lmp** RP/0/RP0/CPU0:router(config-lmp)# **gmpls optical-uni** RP/0/RP0/CPU0:router(config-lmp-gmpls-uni)# **controller dwdm 0/4/0/0** RP/0/RP0/CPU0:router(config-lmp-gmpls-uni-ctrl)# **link-id ipv4 unicast 10.10.4.2** RP/0/RP0/CPU0:router(config-lmp-gmpls-uni-ctrl)#

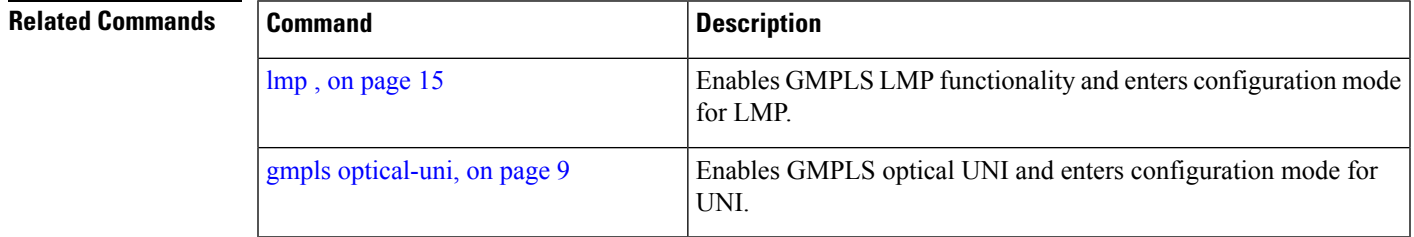

I

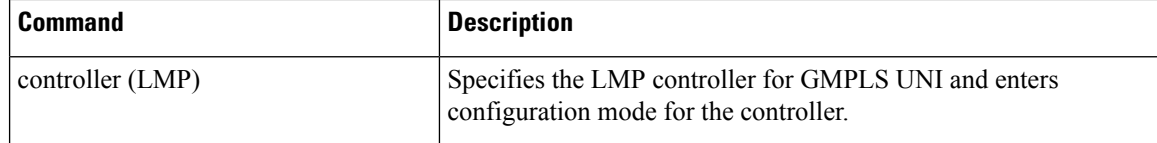

# <span id="page-14-0"></span>**lmp**

 $\blacksquare$ 

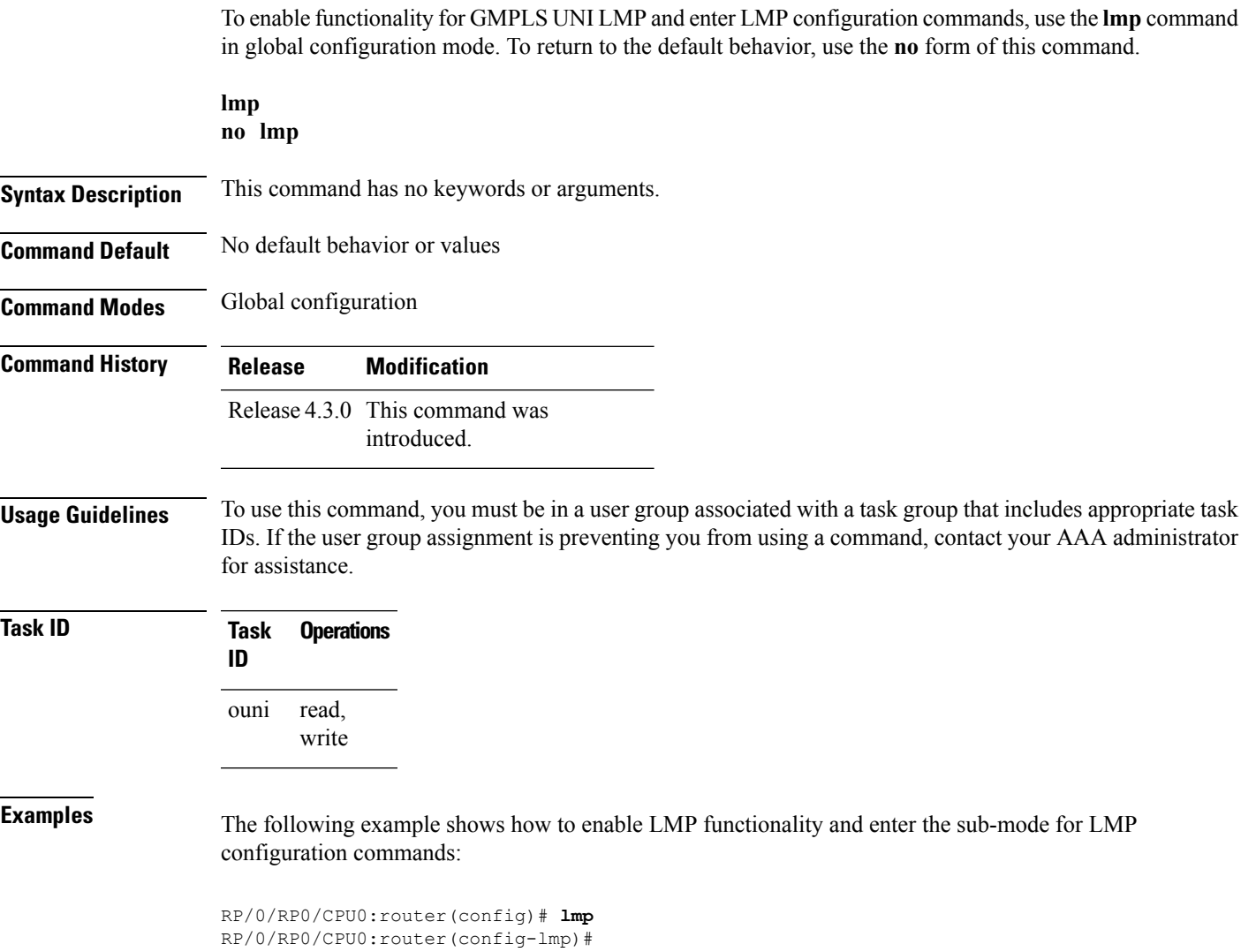

# <span id="page-15-0"></span>**logging events lsp-status state (GMPLS)**

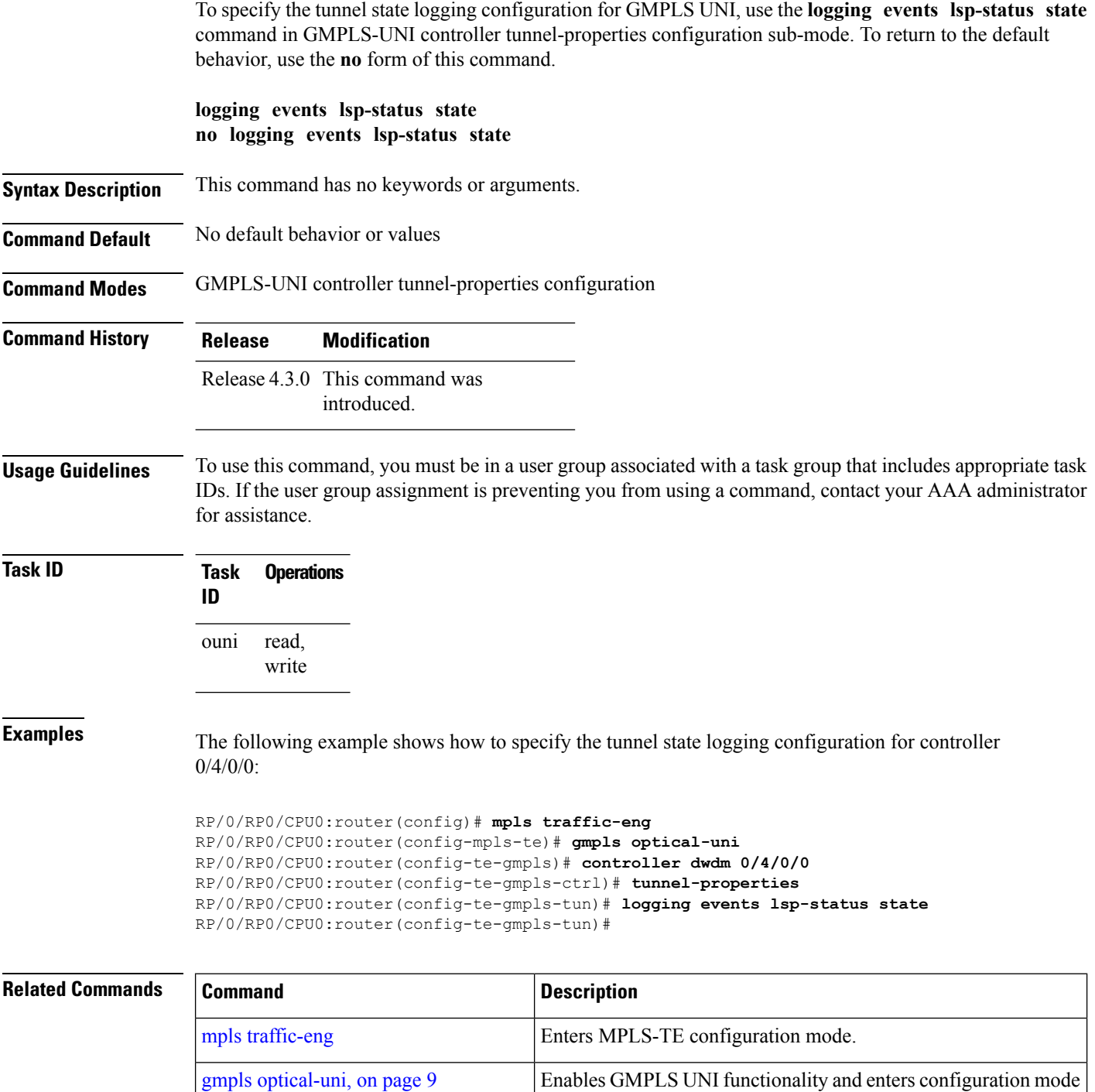

 $\mathbf{l}$ 

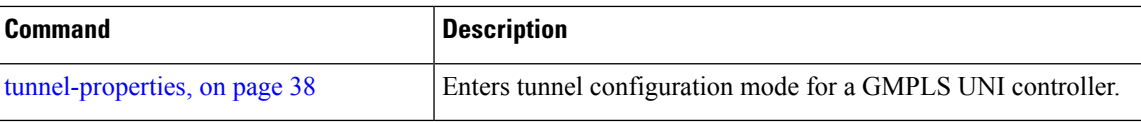

### <span id="page-17-0"></span>**neighbor (LMP)**

To specify an LMP neighbor for GMPLS and enter commands to configure the neighbor, use the **neighbor** command in the appropriate configuration mode. To return to the default behavior, use the **no** form of this command.

**neighbor** *name* **no neighbor**

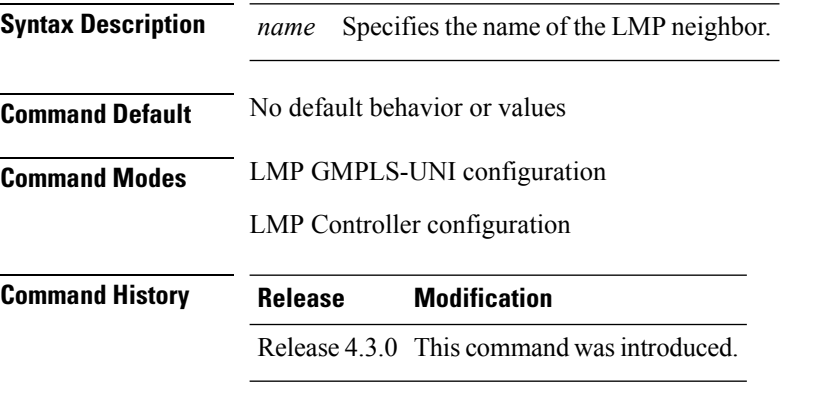

**Usage Guidelines** To use this command, you must be in a user group associated with a task group that includes appropriate task IDs. If the user group assignment is preventing you from using a command, contact your AAA administrator for assistance.

> Under LMP controller configuration submode, this command specifies the neighbor reached via the controller. And, under the LMP GMPLS UNI submode, it creates a submode in which other properties of the neighbor can be specified. The name argument is the name of the configured neighbor.

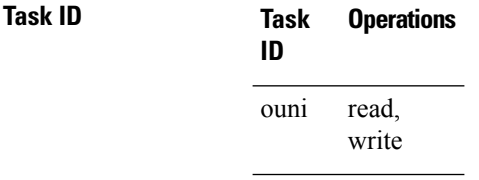

**Examples** The following example shows how to specify the neighbor UN01 for the GMPLS-UNI controller  $0/0/0/3$ :

> RP/0/RP0/CPU0:router(config)# **lmp** RP/0/RP0/CPU0:router(config-lmp)# **gmpls optical-uni** RP/0/RP0/CPU0:router(config-lmp-gmpls-uni)# **neighbor UN01** RP/0/RP0/CPU0:router(config-lmp-gmpls-uni-nbr-UN01)# **exit** RP/0/RP0/CPU0:router(config-lmp-gmpls-uni)# **controller dwdm 0/1/0/0** RP/0/RP0/CPU0:router(config-lmp-gmpls-uni-cntl)# **neighbor UN01** RP/0/RP0/CPU0:router(config-lmp-gmpls-uni-cntl)#

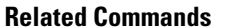

 $\mathbf I$ 

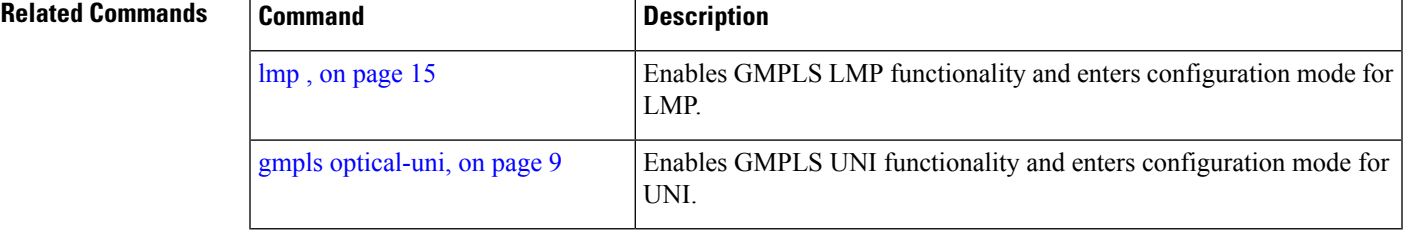

# <span id="page-19-0"></span>**neighbor interface-id unnumbered**

To specify the neighbor's optical interface ID of an LMP link for a GMPLS UNI controller, use the **neighbor** interface-id unnumbered command in GMPLS-UNI controller configuration mode. To return to the default behavior, use the **no** form of this command.

**neighbor interface-id unnumbered** *interface-id* **no neighbor interface-id unnumbered** *interface-id*

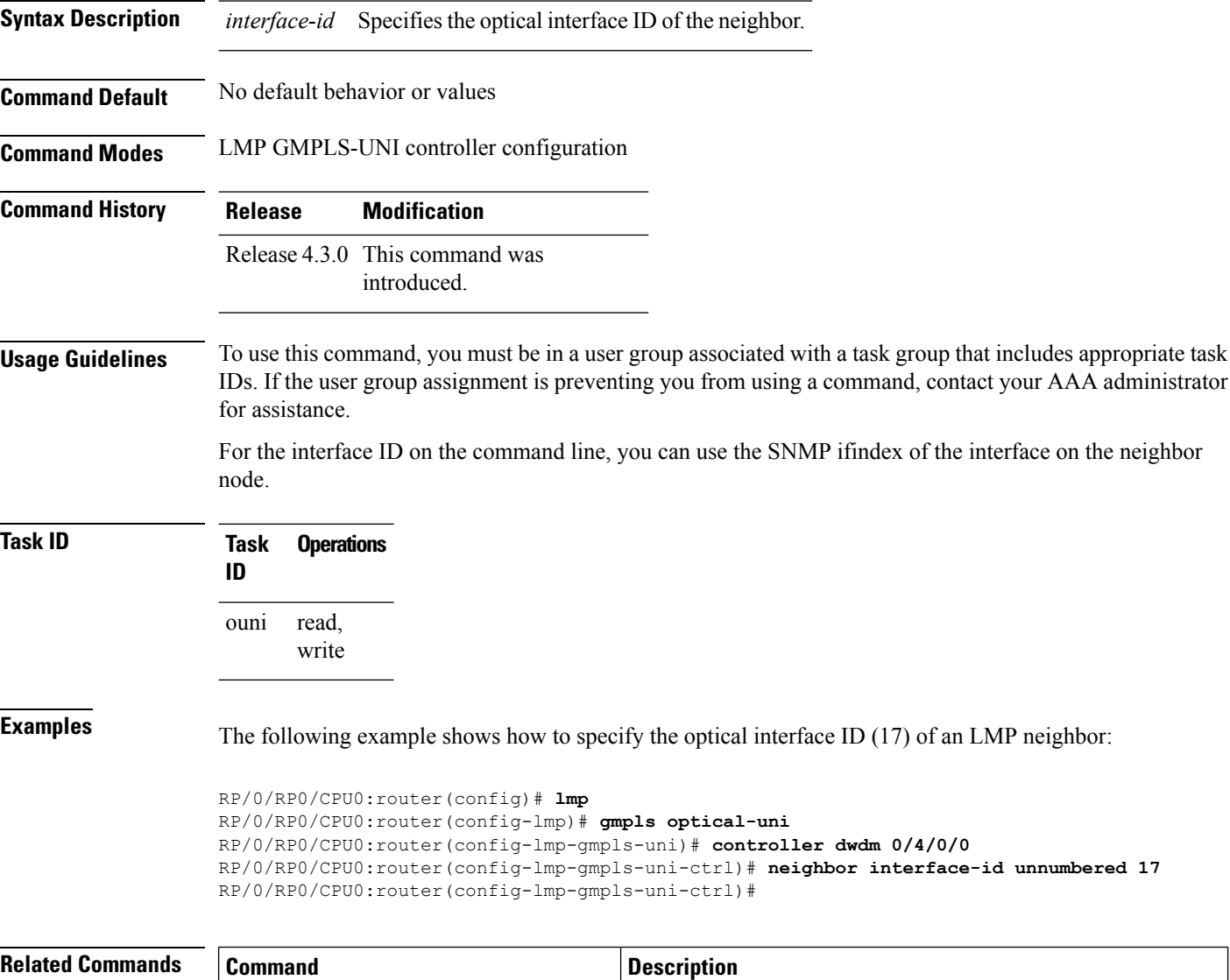

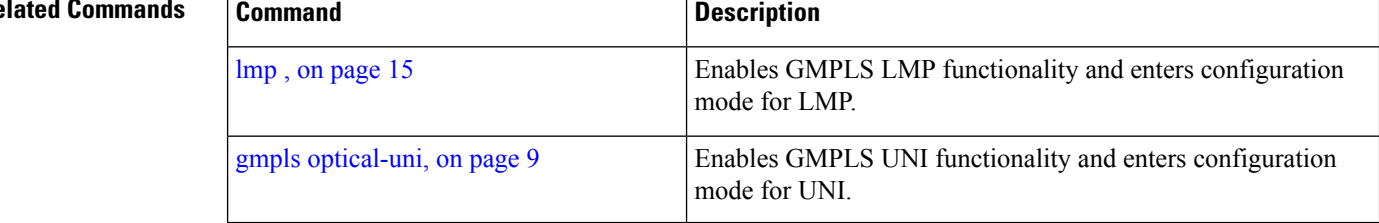

 $\mathbf I$ 

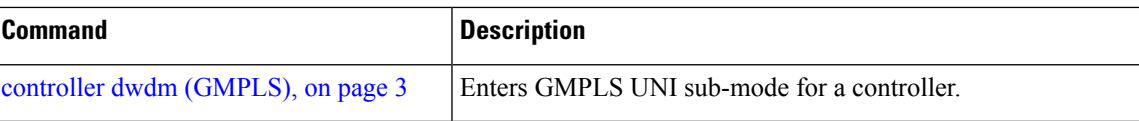

### <span id="page-21-0"></span>**neighbor link-id ipv4 unicast**

To specify the neighbor's optical address of an LMP link for a GMPLS UNI controller, use the **neighbor link-id ipv4 unicast** command in GMPLS-UNI controller configuration mode. To return to the default behavior, use the **no** form of this command.

**neighbor link-id ipv4 unicast** *address* **no neighbor link-id ipv4 unicast** *address*

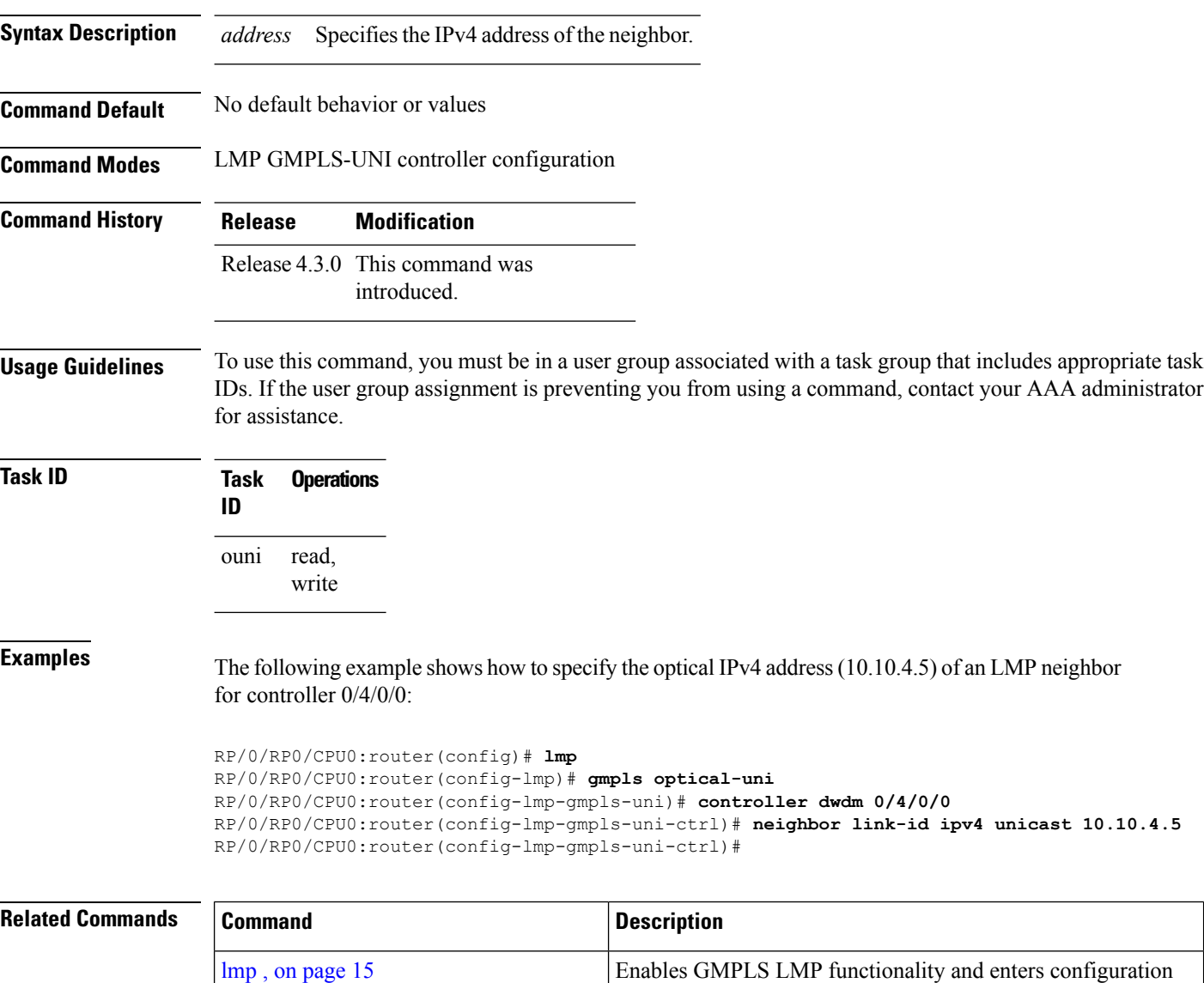

mode for LMP.

mode for UNI.

controller dwdm [\(GMPLS\),](#page-2-0) on page 3 Enters GMPLS UNI sub-mode for a controller.

Enables GMPLS UNI functionality and enters configuration

gmpls [optical-uni,](#page-8-0) on page 9

# <span id="page-22-0"></span>**path-option (GMPLS)**

To specify a path option for a GMPLS UNI tunnel, use the **path-option** command in GMPLS-UNI controller tunnel-properties configuration sub-mode. To remove a path option, use the **no** form of this command.

**path-option 10** {**no-ero**|**explicit** {**name** *path-name*|**index** *index*}} [**xro-attribute-set** *name*] **[lockdown] [verbatim] no path-option 10**

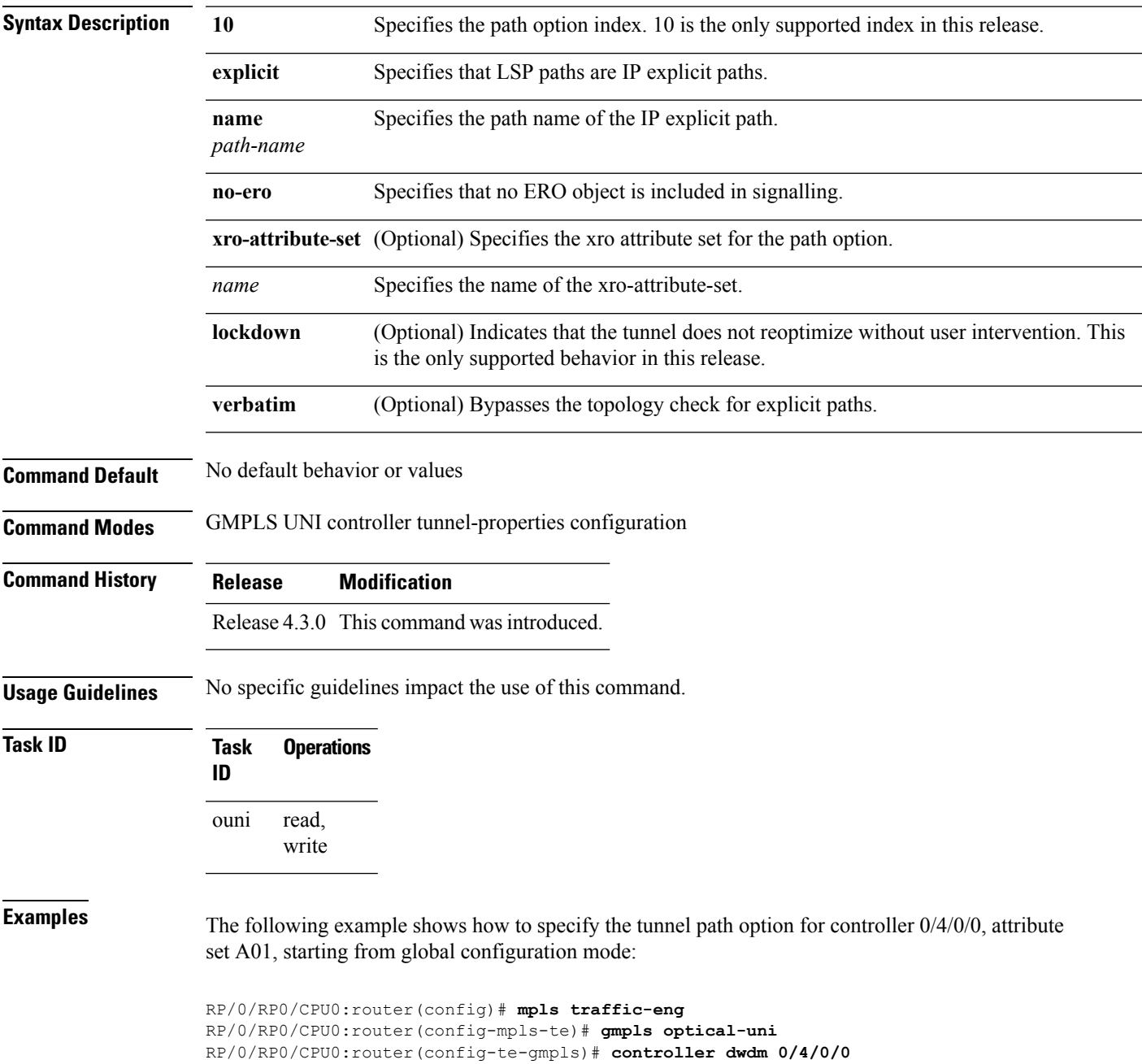

RP/0/RP0/CPU0:router(config-te-gmpls-cntl)#**tunnel-properties** RP/0/RP0/CPU0:router(config-te-gmpls-tun)#**path-option 10 no-ero xro-attribute-set A01 lockdown** RP/0/RP0/CPU0:router(config-te-gmpls-tun)#

#### **Related Commands**

ſ

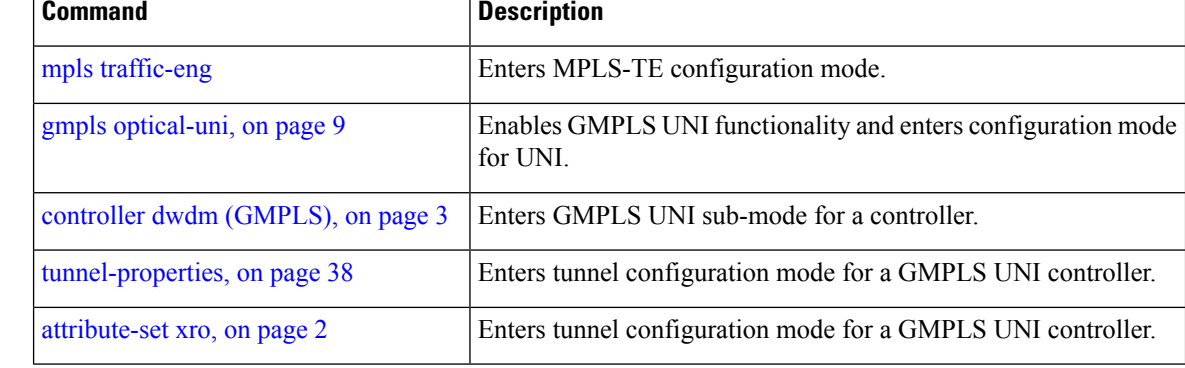

Ш

### <span id="page-24-0"></span>**record-route (GMPLS)**

To enable record-route functionality for the GMPLS UNI tunnel, use the **record-route** command in GMPLS-UNI controller tunnel-properties configuration sub-mode. To return to the default behavior, use the **no** form of this command

**record-route no record-route**

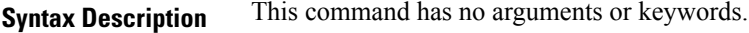

**Command Default** No default behavior or values

**Command Modes** GMPLS-UNI controller tunnel-properties configuration

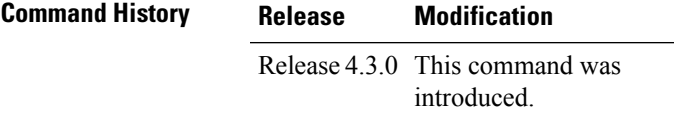

**Usage Guidelines** To use this command, you must be in a user group associated with a task group that includes appropriate task IDs. If the user group assignment is preventing you from using a command, contact your AAA administrator for assistance.

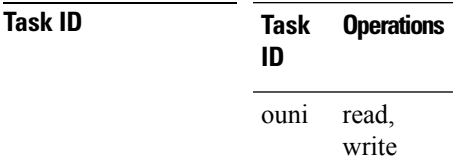

**Examples** The following example shows how enable record-route functionality, starting from global configuration mode:

> RP/0/RP0/CPU0:router(config)# **mpls traffic-eng** RP/0/RP0/CPU0:router(config-mpls-te)# **gmpls optical-uni** RP/0/RP0/CPU0:router(config-te-gmpls)# **controller dwdm 0/4/0/0** RP/0/RP0/CPU0:router(config-te-gmpls-cntl)#**tunnel-properties** RP/0/RP0/CPU0:router(config-te-gmpls-tun)#**record-route** RP/0/RP0/CPU0:router(config-te-gmpls-tun)#

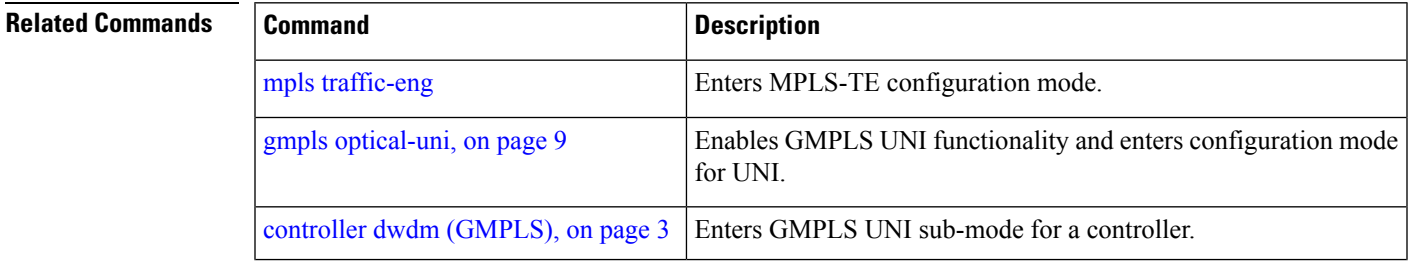

I

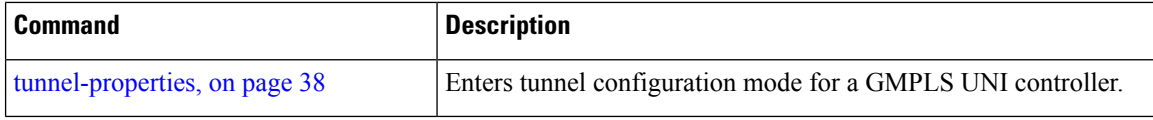

П

# <span id="page-26-0"></span>**router-id ipv4 unicast**

To configure the LMPunicast or neighbor router ID for GMPLS, use the **router-id**command in the appropriate configuration mode. To return to the default behavior, use the **no** form of this command.

**router-id ipv4 unicast** *address* **no router-id**

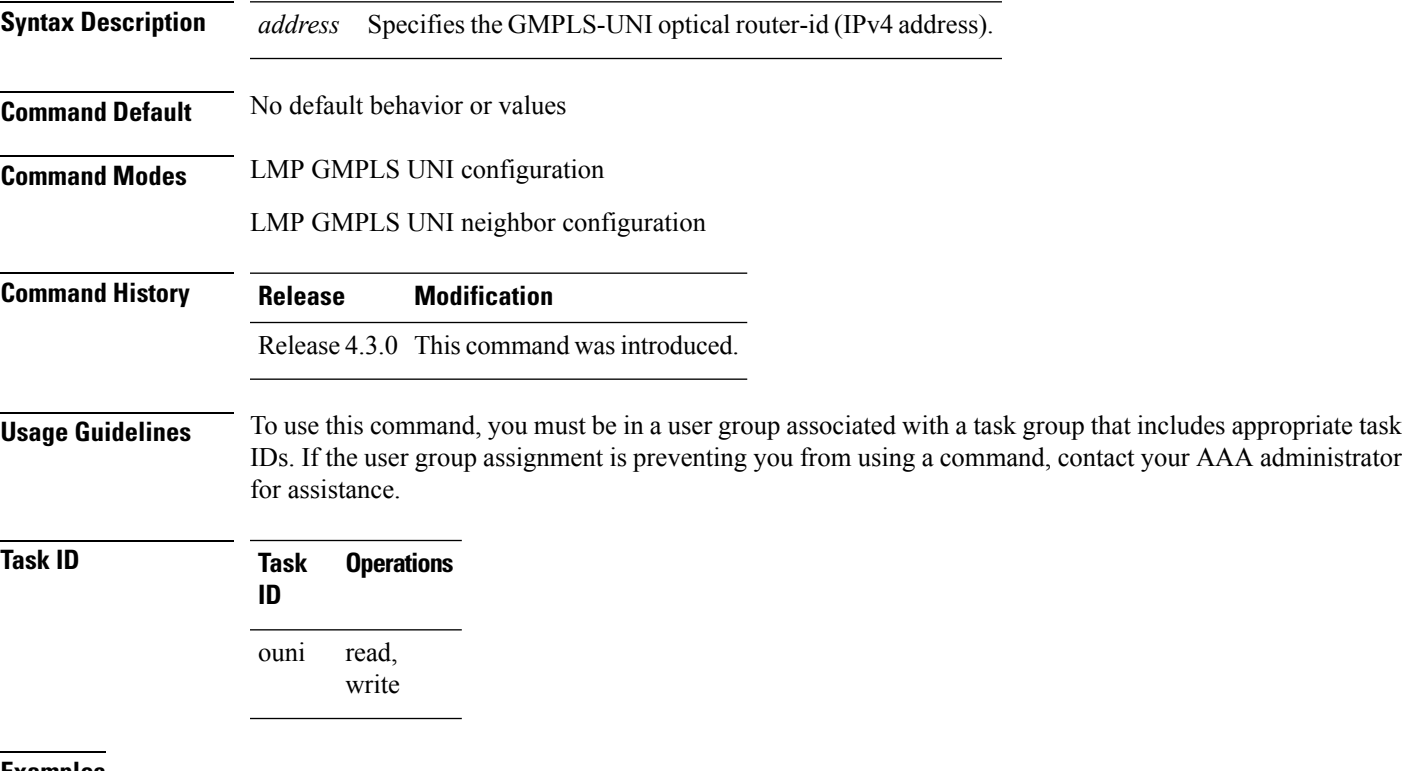

**Examples** The following example shows how to specify a router ID (address 10.10.4.4) for GMPLS-UNI:

RP/0/RP0/CPU0:router(config)# **lmp** RP/0/RP0/CPU0:router(config-lmp)# **gmpls optical-uni** RP/0/RP0/CPU0:router(config-lmp-gmpls-uni)# **router-id ipv4 unicast 10.10.4.4** RP/0/RP0/CPU0:router(config-lmp-gmpls-uni)

The following example shows how to specify the neighbor router ID 10.10.5.5 for GMPLS UNI:

RP/0/RP0/CPU0:router(config)# **lmp** RP/0/RP0/CPU0:router(config-lmp)# **gmpls optical-uni** RP/0/RP0/CPU0:router(config-lmp-gmpls-uni)# **neighbor UN01** RP/0/RP0/CPU0:router(config-lmp-gmpls-uni-nbr-UN01)# **router-id ipv4 unicast 10.10.5.5** RP/0/RP0/CPU0:router(config-lmp-gmpls-uni-nbr-UN01)#

I

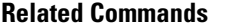

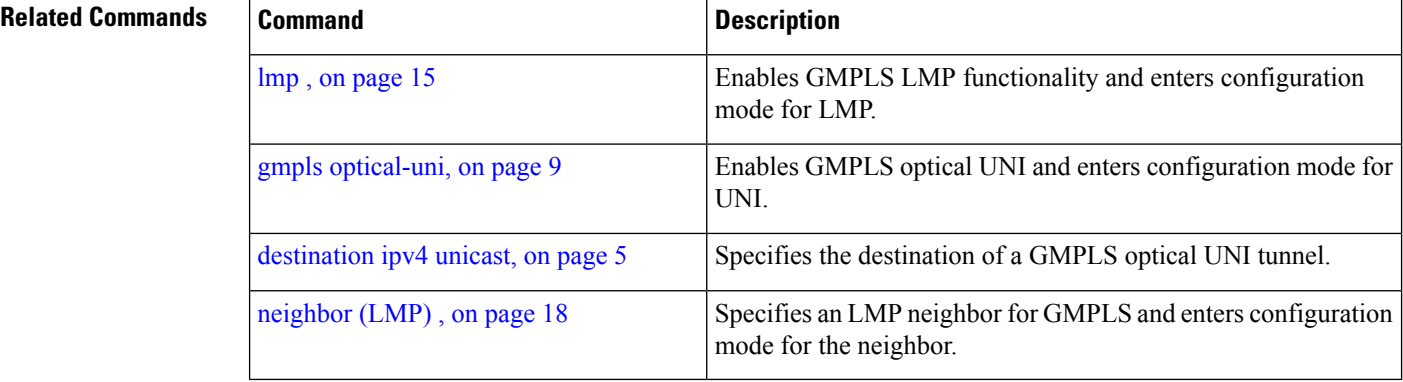

# <span id="page-28-0"></span>**show mpls traffic-eng link-management optical-uni**

To display a summary of the TE link management GMPLS-UNI states, use the **show mpls traffic-eng link-management optical-uni** command in EXEC mode.

**show mpls traffic-eng link-management optical-uni** [**controller** *controller*]**[tabular]**

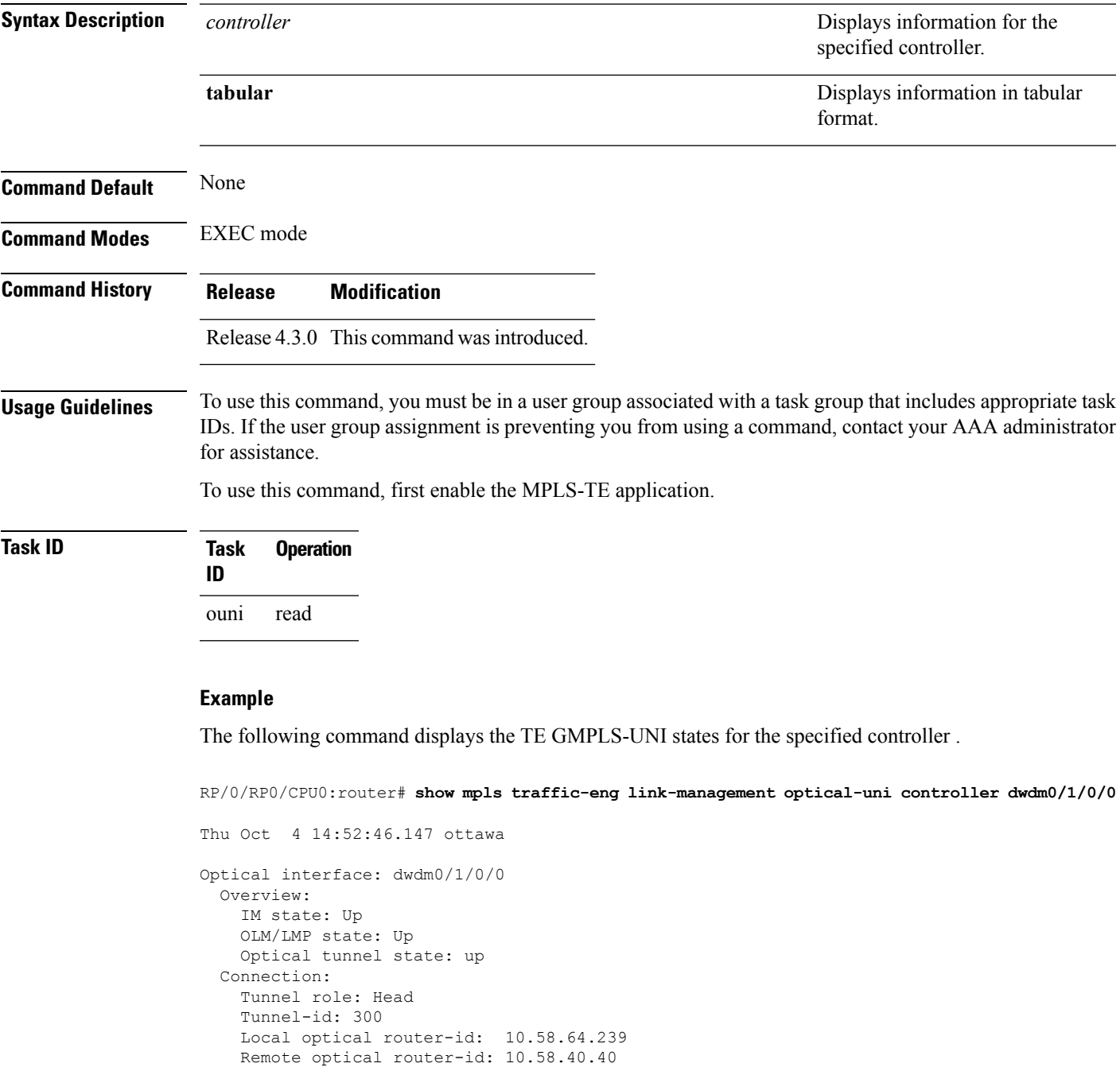

Upstream label:

```
Optical label:
     Grid : DWDM<br>Channel spacing : 50 GHz
     Channel spacing
     Identifier : 0
     Channel Number : 42
    Downstream label:
     Optical label:
     Grid : DWDM
     Channel spacing : 50 GHz
     Identifier : 0<br>Channel Number : 42
     Channel Number
 Admission Control:
   Upstream: Admitted (LSP ID: 77)
   Downstream: Admitted (LSP ID: 77)
  OLM/LMP adjacency information:
   Adjacency status: Up
   Local:
     node ID: 10.58.64.239
     link interface ID: 39
     link ID: 10.20.2.1
   Neighbor:
     node ID: 10.58.40.40 (crs1-239-nr)
     link interface ID: 2
     link ID: 10.20.2.2
     IPCC: Routed to 10.58.40.40
  Optical capabilities:
   Controller type: DWDM
    Channel spacing: 50 GHz
    Default channel: 58
    82 supported channels:
      -23, -22, -21, -20, -19, -18, -17, -16
     -15, -14, -13, -12, -11, -10, -9, -8-7, -6, -5, -4, -3, -2, -1, 0
      1, 2, 3, 4, 5, 6, 7, 8
      9, 10, 11, 12, 13, 14, 15, 16
     17, 18, 19, 20, 21, 22, 23, 24
     25, 26, 27, 28, 29, 30, 31, 32
     33, 34, 35, 36, 37, 38, 39, 40
      41, 42, 43, 44, 45, 46, 47, 48
      49, 50, 51, 52, 53, 54, 55, 56
     57, 58
RP/0/RP0/CPU0:crs239#
```
#### **Example**

The following command provides an overview of the TE GMPLS-UNI states in tabular format.

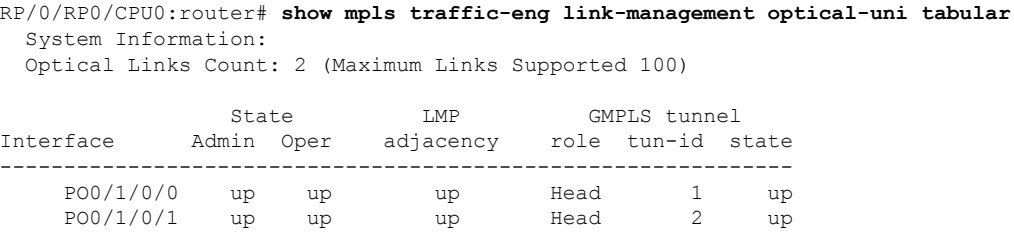

The following command displays the SRLGs configured locally on the DWDM controller and the collected SRLG and latency data for the tunnel.

```
RP/0/RP0/CPU0:router# show mpls traffic-eng link-management optical-uni
 System Information:
 Optical Links Count: 4 (Maximum Links Supported 100)
Optical interface: dwdm0/1/0/0
 Overview:
   IM state: Up
   OLM/LMP state: Up
   Optical tunnel state: up
 Connection:
   Tunnel role: Head
   Tunnel-id: 1, LSP-id: 2, Extended tunnel-id: 88.0.0.8
   Tunnel source: 88.0.0.8, destination: 10.0.1.2
   Optical router-ids: Local: 88.0.0.8, Remote: 99.0.0.9
   Label source: UNI-N
   Upstream label:
Optical label:
                         : DWDM
     Channel spacing : 50 GHz
     Identifier : 0
     Channel Number : 59
   Downstream label:
     Optical label:
     Grid : DWDM
     Channel spacing : 50 GHz
     Identifier : 0
     Channel Number : 59
   SRLG discovery: Enabled
   SRLG announcement: announced to TenGigE 0/1/0/0
 Admission Control:
   Upstream: Admitted (LSP ID: 2)
   Downstream: Admitted (LSP ID: 2)
 OLM/LMP adjacency information:
   Adjacency status: Up
   Local:
     node ID: 88.0.0.8
     link interface ID: 15
     link ID: 10.0.0.1
   Neighbor:
     node ID: 99.0.0.9 (gmpls2_uni)
     link interface ID: 3
     link ID: 10.0.0.2
     IPCC: Routed to 99.0.0.9
  Optical capabilities:
   Controller type: DWDM
   Channel spacing: 50 GHz
   Default channel: 59
    44 supported channels:
     -27, -25, -23, -21, -19, -17, -15, -13
     -11, -9, -7, -5, -3, -1, 1, 35, 7, 9, 11, 13, 15, 17, 19
      21, 23, 25, 27, 29, 31, 33, 35
     37, 39, 41, 43, 45, 47, 49, 51
     53, 55, 57, 59
   Controller SRLGs:
     1, 2, 3, 4
```
includes appropriate task

# <span id="page-31-0"></span>**signalled-name (GMPLS)**

To specify the signalled name to apply to the GMPLS UNI tunnel, use the **signalled-name** command in GMPLS-UNI controller tunnel-properties configuration sub-mode. To return to the default behavior, use the **no** form of this command.

**signalled-name** *name* **no signalled-name**

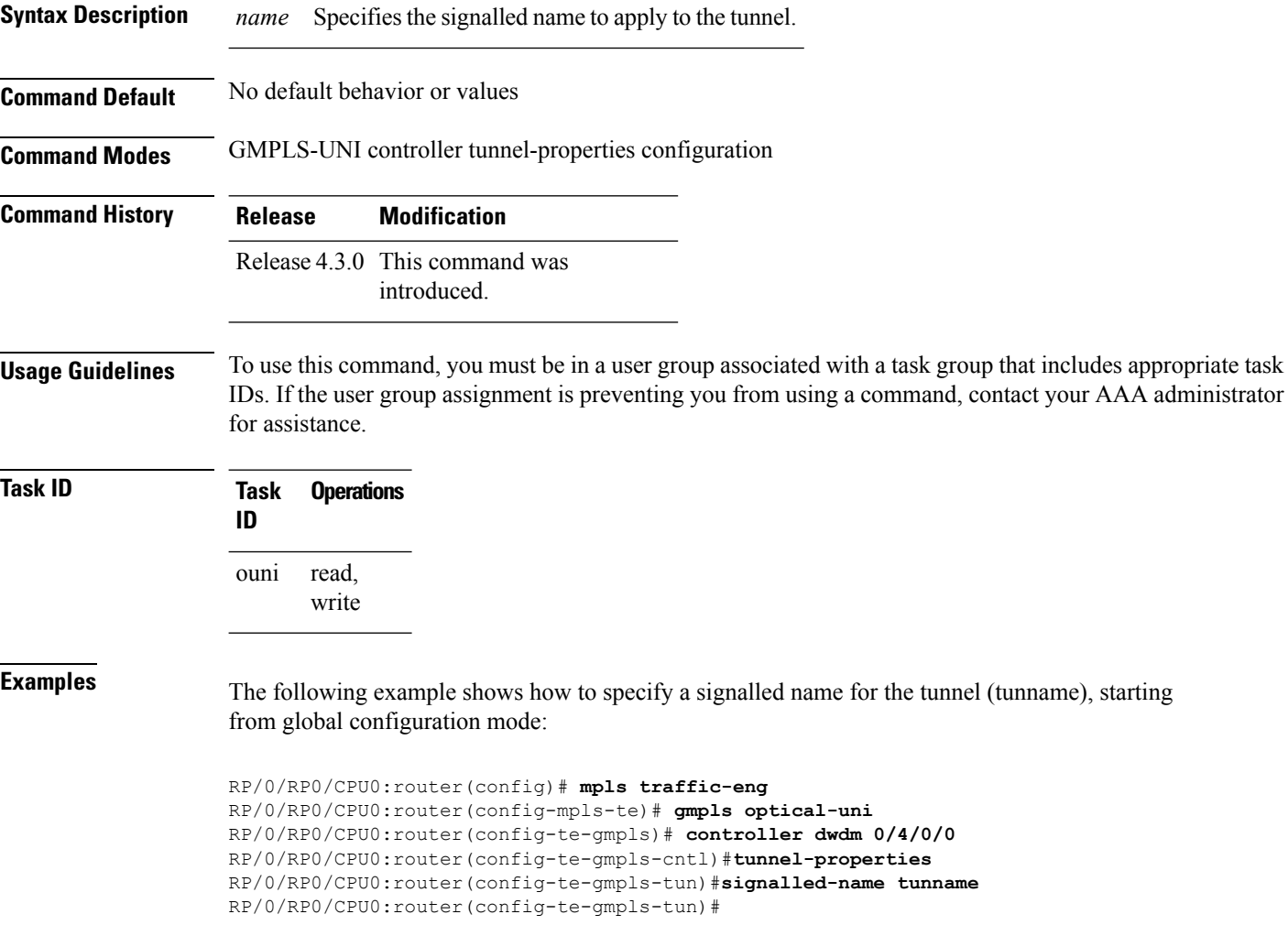

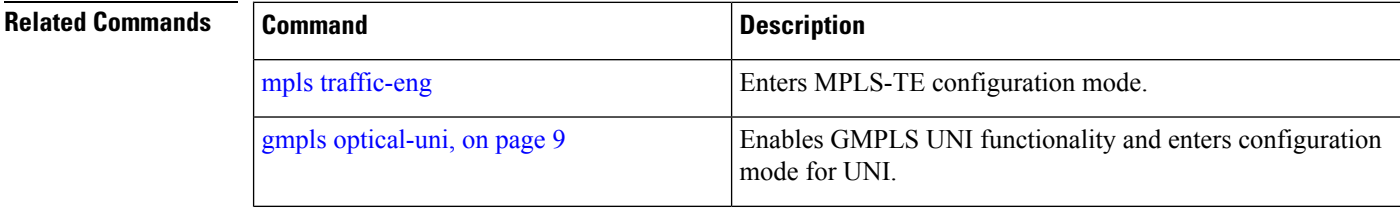

I

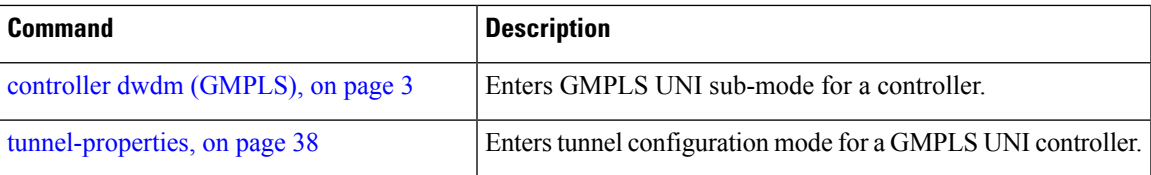

L

# <span id="page-33-0"></span>**signalling refresh out-of-band interval**

To specify the out-of-band refresh interval for RSVP, use the **signalling refresh out-of-band interval** command in RSVP controller configuration mode. To return to the default behavior, use the **no** form of this command.

**signalling refresh out-of-band interval** *interval* **no signalling refresh out-of-band interval**

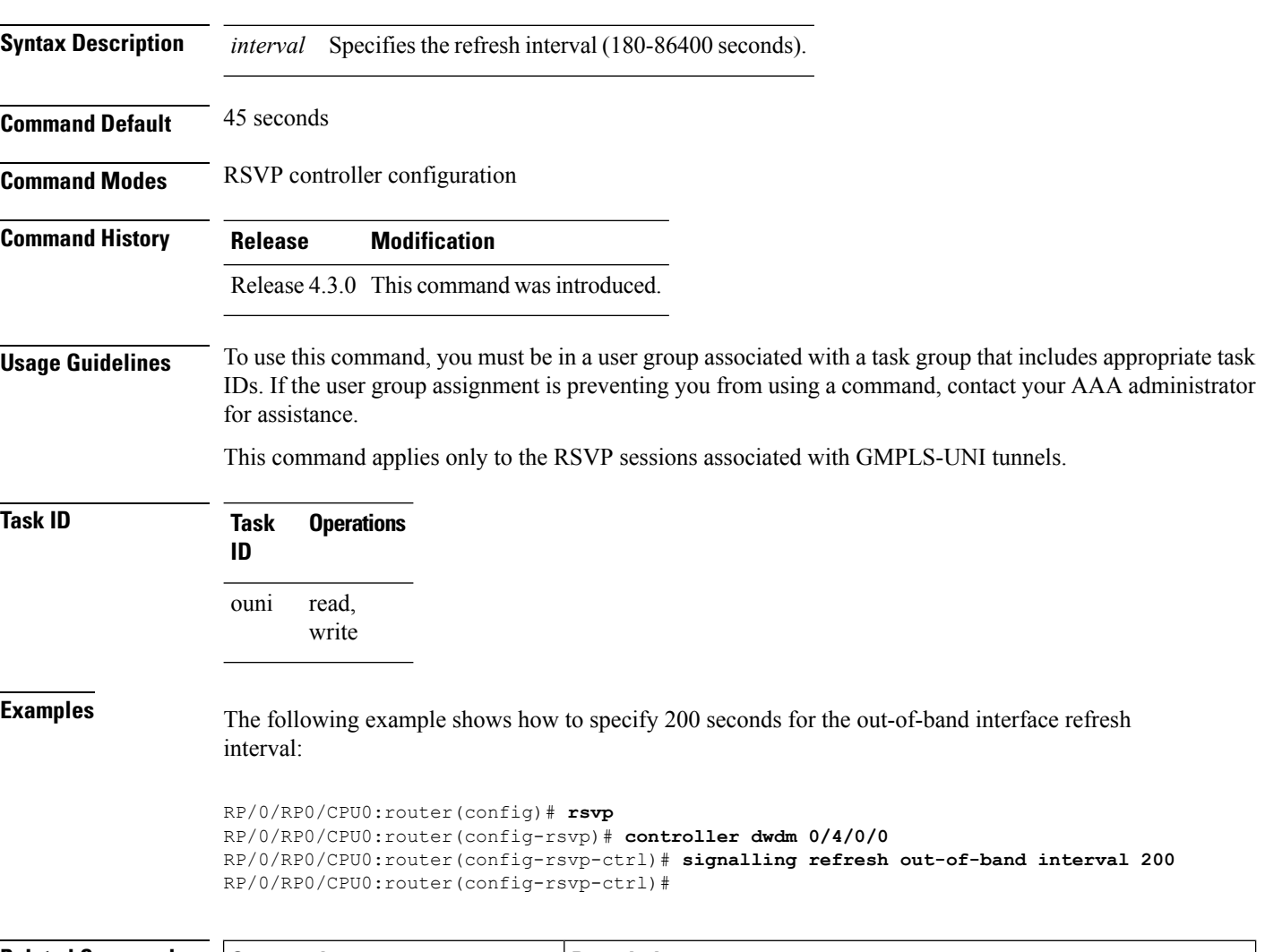

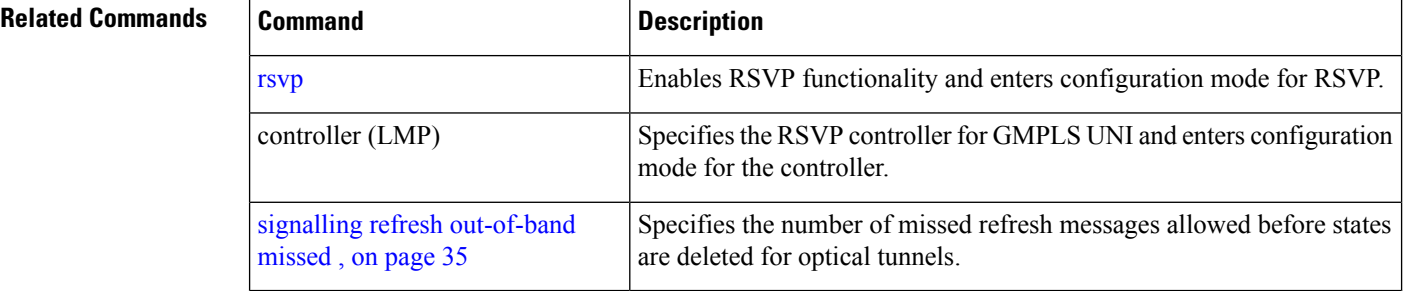

# <span id="page-34-0"></span>**signalling refresh out-of-band missed**

To specify the number of missed refresh messages allowed before states are deleted for optical tunnels, use the **signalling refresh out-of-band missed** command in RSVP controller configuration mode. To return to the default behavior, use the **no** form of this command.

**signalling refresh out-of-band missed** *mis-count* **no signalling refresh out-of-band missed**

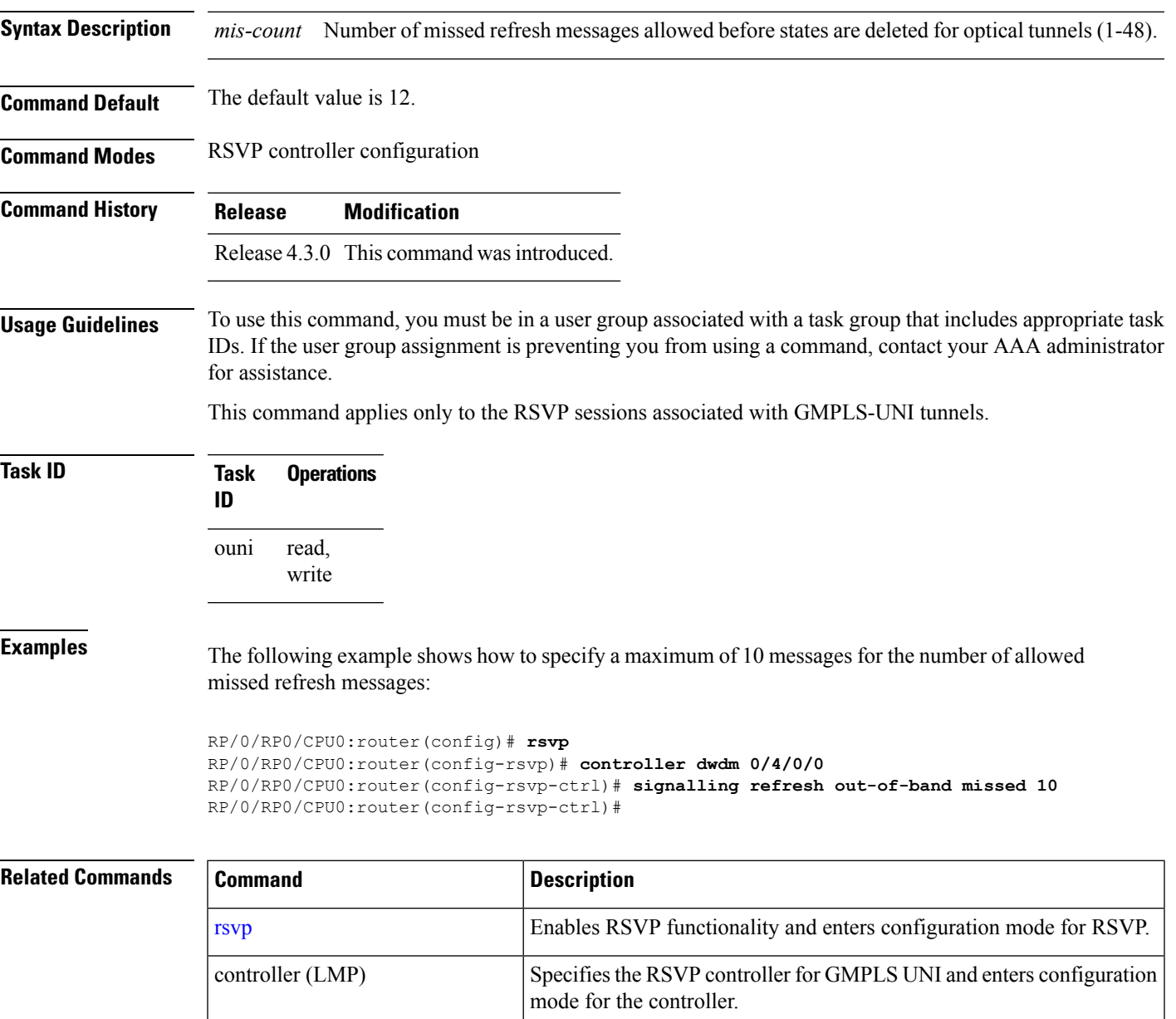

signalling refresh [out-of-band](#page-33-0) Specifies the out-of-band refresh interval for RSVP.

[interval](#page-33-0) , on page 34

### <span id="page-35-0"></span>**tunnel-id (GMPLS)**

To specify the ID of the GMPLS UNI tunnel, use the **tunnel-id** command in GMPLS-UNI controller tunnel-properties configuration sub-mode. To return to the default behavior, use the**no** form of this command.

**tunnel-id** *number* **no tunnel-id**

- **Syntax Description** *number* Specifies the tunnel ID. *number*
- **Command Default** No default behavior or values

**Command Modes** GMPLS-UNI controller tunnel-properties configuration

- **Command History Release Modification** Release 4.3.0 This command was introduced.
- **Usage Guidelines** To use this command, you must be in a user group associated with a task group that includes appropriate task IDs. If the user group assignment is preventing you from using a command, contact your AAA administrator for assistance.

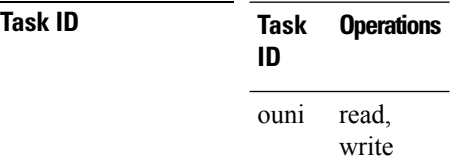

**Examples** The following example shows how to specify a tunnel ID (5), starting from global configuration mode:

> RP/0/RP0/CPU0:router(config)# **mpls traffic-eng** RP/0/RP0/CPU0:router(config-mpls-te)# **gmpls optical-uni** RP/0/RP0/CPU0:router(config-te-gmpls)# **controller dwdm 0/4/0/0** RP/0/RP0/CPU0:router(config-te-gmpls-cntl)#**tunnel-properties** RP/0/RP0/CPU0:router(config-te-gmpls-tun)#**tunnel-id 5** RP/0/RP0/CPU0:router(config-te-gmpls-tun)#

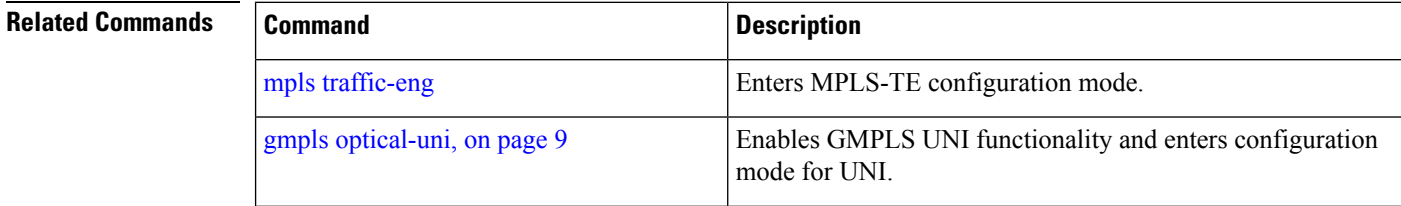

I

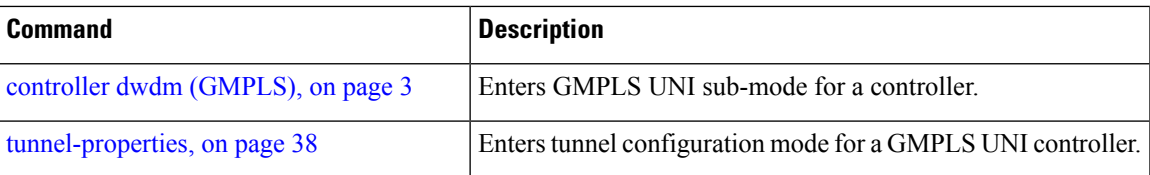

#### <span id="page-37-0"></span>**tunnel-properties**

To configure tunnel-specific information for a GMPLS UNI controller, use the **tunnel-properties** command in GMPLS-UNI configuration sub-mode. To return to the default behavior, use the **no** form of this command.

**tunnel-properties no tunnel-properties**

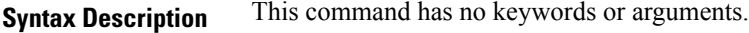

**Command Default** No default behavior or values

**Command Modes** GMPLS-UNI configuration

**Command History Release Modification** Release 4.3.0 This command was

introduced.

#### **Usage Guidelines** To use this command, you must be in a user group associated with a task group that includes appropriate task IDs. If the user group assignment is preventing you from using a command, contact your AAA administrator for assistance.

This command designates the controller as a tunnel-head, rather than a tunnel tail. After the tunnel properties are configured, the incoming path messages are rejected and any existing tail-end tunnel is torn down.

**Task ID Task Operations ID** read, write ouni

**Examples** The following example shows how to enter the sub-mode to configure tunnel-specific information for a GMPLS UNI controller:

> RP/0/RP0/CPU0:router(config)# **mpls traffic-eng** RP/0/RP0/CPU0:router(config-mpls-te)# **gmpls optical-uni** RP/0/RP0/CPU0:router(config-te-gmpls)# **controller dwdm 0/4/0/0** RP/0/RP0/CPU0:router(config-te-gmpls-cntl)#**tunnel-properties** RP/0/RP0/CPU0:router(config-te-gmpls-tun)#

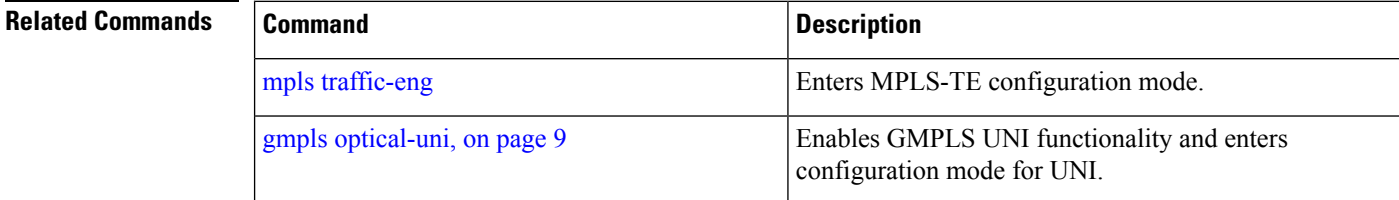

 $\mathbf I$ 

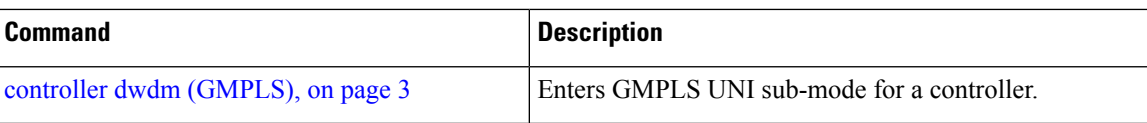

 $\mathbf{l}$